$\textcolor{black}{\textbf{w}}$  Ucenter和LDAP认证服务器对接,使用LDAP用户无法登录Ucenter故障分析

[PLAT](https://zhiliao.h3c.com/questions/catesDis/228) [Ucenter](https://zhiliao.h3c.com/questions/catesDis/888) **[张兴龙](https://zhiliao.h3c.com/User/other/4029)** 2019-03-31 发表

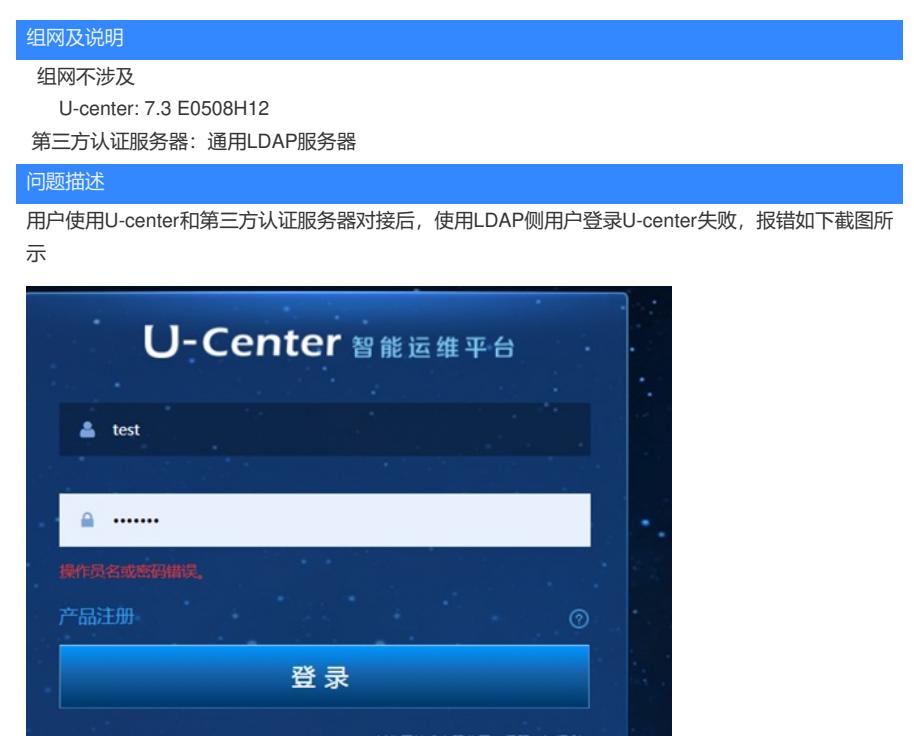

## 过程分析

## 具体分析过程如下

1、使用管理员账号登录U-CENTER,进入操作员管理->认证服务器配置,检查LDAP服务器侧配置, 测试Ucenter和LDAP服务器对接是否成功。现场测试结果如下,测试成功,说明和Ucenter和LDAP服 务器对接没有问题。

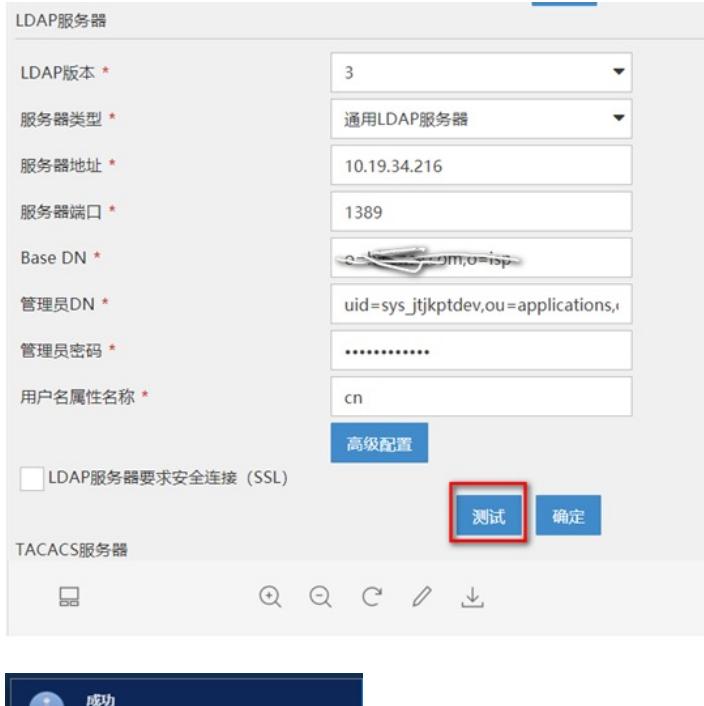

测试LDAP认证服务器配置成功。

2、在U-center服务侧后台使用wirshake抓包,查看Ucenter和LDAP服务器的交互报文,通过报文可以 看到U-center向LDAP服务器发送了Bindrequest请求报文,LDAP服务器侧返回success,说明通过管理 员连接LDAP没问题。

08 65.955844 10.19, 14, 216<br>09 65.956767 10.19, 34, 216<br>10 65.956776 10.19, 41, 156<br>11 65.958158 10.19, 41, 156 10, 19, 41, 156<br>10, 19, 41, 156<br>10, 19, 34, 216 noneguest(2)<br>8 > (c)py-dm [FIN, ACK] Seq=116 Ack=15 Win=14720 Len=0 TSval=1025513068 TSecr=3887952709

3、接着看抓包,用户每次登录时, U-center服务器侧会向LDAP服务器发送的searchrequst的请求报文

,注意看此时LDAP服务器侧虽然回应了serchResDone success报文,但是查询结果却是0个,说明在 LDAP服务器侧没有查找到该用户,因为没有该用户,所以无法通过该用户的认证,因此Ucenter侧会 登录失败。

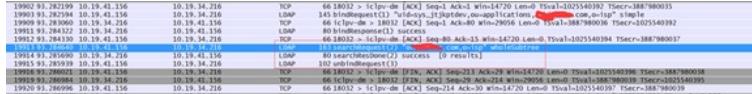

4、查看ucenter侧发送给LDAP服务器的serchRequest请求报文详细信息,发现每次发送用户请求时, 携带的用户属性都是CN,但是据用户侧反馈,他们LDAP侧的用户属性应该是uid,因为这个用户属性 不一致,导致查询不到用户,从而认证失败。

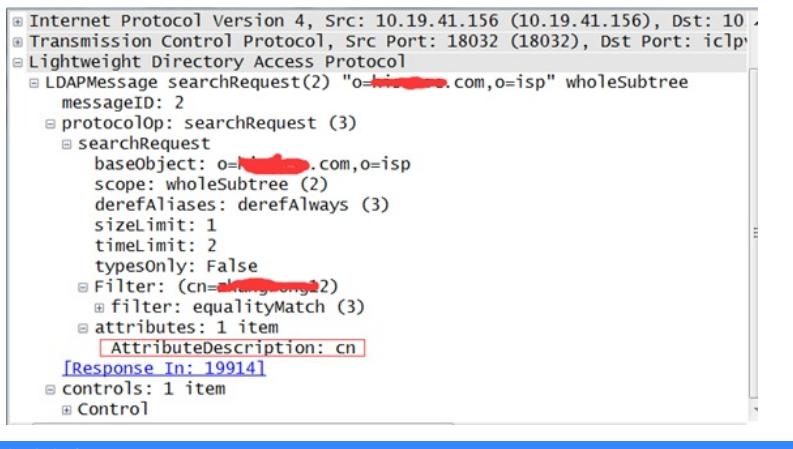

## 解决方法

根据上面的分析可以知道,认证失败主要是由于Ucenter发送用户请求时携带的用户属性不对,从而导 致认证失败。

## 解决办法:

将Ucenter侧和LDAP服务器对接时用户属性从CN改为UID,如下图所示

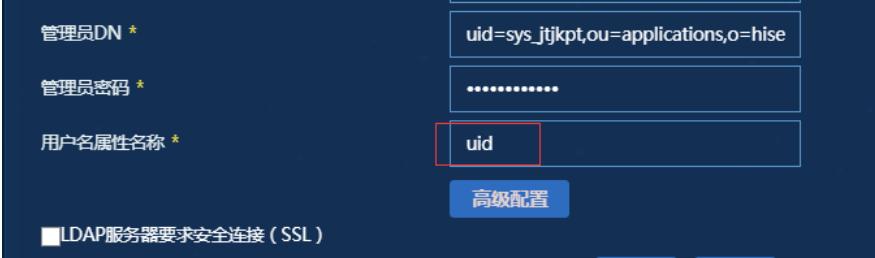

注意事项:

不同局点不同客户的LDAP服务器用户属性配置不一致,具体需要根据用户侧具体的配置进行更改。